# **Configuration Examples**

This section provides example configurations of Adabas Fastpath with the Adabas System Coordinator. It guides you through typical configurations using the SYSAFP and SYSCOR administration tools. It is best to read through all the examples in turn because the configuration issues become more complex with each example.

- The Role of the Adabas System Coordinator
- Single System with Static Clients
- Multi System with Static Clients
- Single System with Dynamic Transaction Routing Clients

## The Role of the Adabas System Coordinator

The Adabas System Coordinator is a prerequisite technology for Adabas Fastpath, Vista, Transaction Manager and SAF Security. Traditionally these products have focused their functionality and benefit on Adabas client sessions rather than explicitly on Adabas servers. The type of Adabas session that has been required in the past can be described as "static". Static Adabas client sessions are not able to move from one job to another within the system for load balancing purposes (this is called dynamic transaction routing). However, increasing use and requirement is emerging for Adabas clients to be able to support dynamic transaction routing (DTR). One of the main purposes of the Adabas System Coordinator is to provide transparent DTR support for Adabas Fastpath, Adabas Vista, Adabas Transaction Manager and Adabas SAF Security.

These products always use Adabas System Coordinator services to support their clients. Traditional (static) clients only need to use the default (local) mode of Adabas System Coordinator services. In local mode, the Adabas System Coordinator software is embedded in the application job and provides local support for client sessions. However, DTR clients must use the Adabas System Coordinator daemon services to move client sessions around the system. In daemon mode, the local Adabas System Coordinator software works in conjunction with counterparts in the daemon to make sure the client sessions can be dynamically moved around the system. You must control these options by configuration.

#### Notes

You may also configure static clients to use daemon services if you wish.

The Adabas System Coordinator daemon also provides another service. The daemon is able to run the Adabas Fastpath Asynchronous Buffer Manager (FASTABM). This is totally separate from the clustered application (DTR) services. The following examples are provided for running Adabas Fastpath with the Adabas System Coordinator:

• Single System with Static Clients

Static client support from the Adabas System Coordinator in local mode. The Adabas System Coordinator daemon is only needed to house the FASTABM service.

- Multi System with Static Clients
  - Static client support from the Adabas System Coordinator in local mode. The Adabas System Coordinator daemon is only needed to house the FASTABM service.
- Single System with Dynamic Transaction Routing Clients
  - DTR client support from the Adabas System Coordinator in daemon mode. The Adabas System Coordinator daemon is also needed to house the FASTABM service in each system image.
- DTR client support from the Adabas System Coordinator in daemon mode using the IBM Coupling Facility to enable multi-systems client DTR. The Adabas System Coordinator daemon is also needed to house the FASTABM service in each system image.

### **Single System with Static Clients**

A single system is one in which only one operating system image is used, perhaps in isolation within a larger complex site. In this type of environment, you will need to do the following:

- Obtain a new Node ID from your administrator to use for the Adabas System Coordinator daemon. In this example, Node ID 9001 is used.
- Define the Adabas System Coordinator group. This example shows a group called TESTSING.
- Define the sole daemon of the Adabas System Coordinator group. In this example, the daemon is SYSCO1.
- Define the Adabas Fastpath global buffer. This example uses the name SYSCO1.
- Define the job(s) for which Adabas Fastpath optimization is to be in effect. This example uses job CICTSING.

You can perform the required configuration by taking the following steps:

1. In this SYSCOR example the Adabas System Coordinator group name is TESTSING, the SVC is 253, and the system type is Standard (Single System Image). It is not necessary to specify a cluster facility name in this case because this is only required for running in SYSPLEX mode.

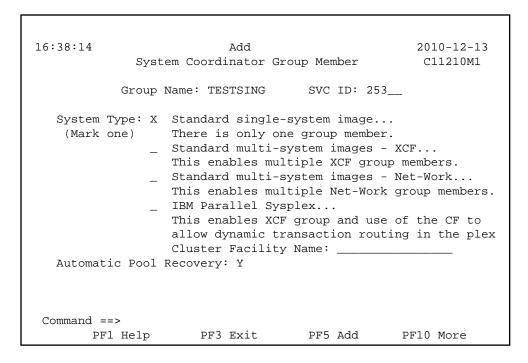

2. Now you must define the daemon for the Adabas System Coordinator group in SYSCOR. There is usually one daemon running in each system image. Obviously in a single system there is only one daemon. The name of the daemon must be the same as the job name to be run otherwise the parameters will not be located at runtime. In addition to the name you must also specify the (database or) node number in the Software AG network to be used by the daemon. This node number must not be currently used for any other purpose. In our example the daemon name will be SYSCO1. The Node ID allocated in this example is 9001. It is entered in the daemon definition, as shown below in the expanded group:

#### Note:

Here you are identifying the job name (and node number) of each Adabas System Coordinator daemon, you are NOT identifying databases or client jobs. The daemon job (SYSCO1) must specify a DDCARD input for PRODUCT=AFP and PRODUCT=CAS. These identify the services that will operate in the daemon job.

```
17:47:02 ***** A D A B A S
                            SYSTEM COORDINATOR 8.2.1 (I001) ***** 2011-07-11
                  - System Coordinator Group Daemons -
                                                                 C11260M1
Run-mode: Local (node 0)
Group Name: TESTSING
                                          Operating System: Single
   SVC ID: 253
                  Daemon
    Purge(P)
                 Job Name
                                 Node ID
                 SYSCO1__
                                   9001_
No records found for selection
Command ==>
Enter-PF1---PF2---PF3---PF4---PF5---PF6---PF9---PF9---PF10--PF11--PF12---
                Exit Refr Upd
```

3. You must now define in SYSAFP the Adabas Fastpath global buffer memory size to be managed by the Asynchronous Buffer Manager (FASTABM) service that will run in the Adabas System Coordinator daemon. There is a fixed relationship between a buffer and the daemon in which it is to run. This is more relevant for sites with multisystem images. You must use the same name as the Adabas System Coordinator Group daemon name defined above; in this example SYSCO1. The Adabas System Coordinator group and daemon must have been defined prior to defining the Adabas Fastpath buffer:

```
14:36:37
                       2011-07-11
          Add Buffer F11110MB
     Size(k) : 4096___
 System Coordinator
     Group Name : TESTSING
     Daemon Name: SYSCO1__
(Leave empty to select)
Dataspace Name:
Memory Pool Name:
Fixed Memory Addr: 00000000
(Where appropriate, e.g. VM's
DCSS name, BS2000's Memory Pool)
Command ==>
  PF1 Help
             PF3 Exit
                        PF5 Add
```

4. Now you must define SYSAFP job parameters for all the client applications that are to use Adabas Fastpath optimization in your system. In this example a standard CICS job with started task name CICTSING. At runtime, this CICS system produces static Adabas clients managed by the local

Adabas System Coordinator (without help from the daemon). Default parameter settings are usually sufficient (and can be modified later if necessary), but there are certain parameters that need to be entered so that it is known that Adabas Fastpath is to apply these to the named job. Where optimization is to be applied to a job for the first time, you are asked to add a new set of job parameters in SYSAFP. Here you must first simply identify the job name and the type. The job type allows Adabas Fastpath to assume suitable defaults and be ready to use the correct operating system or TP system interfaces at runtime. In our example, the job name is CICTSING and the type is CICS (not CICS DTR), as follows:

```
FASTPATH SERVICES 8.2.1 *****
16:43:29
             **** A D A B A S
                                                                     2010-12-13
                      - Add Client Runtime Control -
                                                                     U11310M1
Select (mark one) :
                          _ Batch
                          _ COM-PLETE
                           CICS (DTR - Dynamic transaction routing)
                          X CICS (Standard)
                          _ IMS (DTR)
                           _ UTM (DTR)
                          _ TSO
                          _ CMS
                          _ TIAM
                          _ more choices for type or
                          _ API controlled - type 1
                          _ API controlled - type 2
Command ==>
Enter-PF1---PF2---PF3---PF4---PF5---PF6---PF7---PF8---PF9---PF10--PF11--PF12---
```

5. Now you are asked to identify the job name. In this example, you enter CICTSING as the job name. Here is the example:

6. Details relevant to the runtime controls are requested and whether any API runtimes are to be specified. Please refer to the Adabas System Coordinator documentation for further details.

```
16:40:56
                                                                  2011-03-04
            **** A D A B A S
                                FASTPATH SERVICES 8.2.1 *****
                 - System Coordinator Runtime Controls -
                                                                   U11310M5
                                        Operation mode (mark one):
                                            Use normal autodetect approach: X
Type: CICS
Name: CICTSING
                                            Enable COR even if no products: _
                                         Disable all products including COR: _
    Display activities through group:
    Refresh activity statistics every.: _
                                              commands or
                                                               seconds
    API runtime overrides....: N (Y/N)
                                        Threadsafe operation...: Y (Y/N)
    Use additional exits....: N (Y/N)
    Maximum idle time (sec)..: 3600____
                                        _ Non-terminal idle time.:
    Generate RSP009/79 (Y/N).: Y (until 0_
                                              ____ seconds elapse)
    Runtime messages.....: Y Console message job log (default)
                               _ Local (DDMSG) file
                               _ Forward to the Daemon (DDMSG) file
    Latency (mark one).....: _ Disk (crash recoverable) - requires a group
                               _ Dataspace name:
                                                       (future)
                               _ Daemon-side memory
                                                          - requires a group
                               X Local memory TSQ identity: _
Command ==>
Enter-PF1---PF2---PF3---PF4---PF5---PF6---PF9---PF9---PF10--PF11--PF12---
```

7. Now you are asked to identify the Adabas System Coordinator group containing the daemon(s) that house the Adabas Fastpath buffer (FASTABM) service. You only identify the group, not an individual daemon, because doing so allows sites with multisystem images to run jobs in any system and to dynamically receive the optimization benefits made available by the Adabas Fastpath buffer that is available in that local system. In this example, you enter TESTSING in the buffer group name entry.

```
16:46:05 ***** A D A B A S FASTPATH SERVICES 8.2.1 ***** 2010-12-13
- Adabas Fastpath Runtime Controls - U1132FM2

Name: CICTSING
Type: CICS

Fastpath ON/OFF for Job: ON

Using Group Name: _____ (Leave empty to select)

Please add Job Parameter details for Fastpath
Command ==>

Enter-PF1--PF2--PF3--PF4--PF5--PF6--PF7--PF8--PF9--PF10-PF11-PF12---
Help Exit Upd Menu
```

# **Multi System with Static Clients**

A multisystem is one in which multiple operating system images are used in conjunction with each other. To do this, these images must be connected by Software AG's Entire Net-Work product. In these cases, it is likely that an Adabas Fastpath buffer is to be tasked with caching data from Adabas servers where one (or more) nucleus instances run in connected system images. This configuration means modifications occur to Adabas that are not automatically visible to all the Adabas Fastpath buffers running in all the system images. In this case, you must configure Adabas Fastpath and the Adabas System Coordinator daemon so that they are able to freely communicate this type of information when necessary.

The example will use IMAGE1 and IMAGE2. Only static clients are used, so the local Adabas System Coordinator does not need the help of the daemon to manage its client sessions. The daemon is used solely to house the FASTABM service. Each connected system image must run its own instance of the Adabas System Coordinator daemon.

Here are the steps that you take:

- Define a Adabas System Coordinator group, for example, TESTMULT.
- Acquire/allocate a Node ID for each member (one per image), for example nodes 9010 and 9011 for systems IMAGE1 and IMAGE2.
- Define the daemons in the group for each system image, for example, SYSCO10 and SYSCO11.
- Define an Adabas Fastpath global buffer for each daemon (image) where a FASTABM service will be implemented. In this example, both images are included and are called SYSCO10 and SYSCO11.

- Define the static client jobs that are to use Adabas Fastpath, for example, job CICTMULT.
- 1. Below is the SYSCOR definition of Adabas System Coordinator Group TESTMULT using SVC number 253; the system type is Standard (Multi System Images). Cluster Facility name is not required since this is only required for running in SYSPLEX mode.

#### Note:

All members of an Adabas System Coordinator group must use the same SVC number at runtime.

```
17:59:41
                                                     2011-07-11
                           Add
                 System Coordinator Group
                                                     C11210M1
                                     SVC ID: 253__
           Group Name: TESTMULT
 System Type: _ Standard single-system image...
  (Mark one)
                 There is only one daemon in the group.
              X Standard multi-system images - XCF...
                  This enables multiple XCF group daemons.
                Standard multi-system images - Net-Work...
                  This enables multiple Net-Work group daemons.
 Automatic Pool Recovery: Y
Command ==>
                      PF3 Exit
                                     PF5 Add
                                                  PF10 More
      PF1 Help
```

2. The following shows the daemon job definitions of the group when it has been expanded in SYSCOR.

#### **Note:**

Here you are identifying the job name (and node number) of each Adabas System Coordinator daemon, you are NOT identifying databases or client jobs.

```
17:42:45 ***** A D A B A S
                            SYSTEM COORDINATOR 8.2.1 (I001) ***** 2011-07-11
                  - System Coordinator Group Daemons -
                                                                 C11260M1
Run-mode: Local (node 0)
Group Name: TESTMULT
                                           Operating System: Multi
   SVC ID: 253
                  Daemon
                                  Node ID
    Purge(P)
                 Job Name
                 SYSCO10_
                                   9010_
                                                  <== Top of List
                                    9011_
                 SYSCO11_
                                                 <== End of List
Command ==>
Enter-PF1---PF2---PF3---PF4---PF5---PF6---PF9---PF9---PF10--PF11--PF12---
                 Exit Refr Upd
```

3. In this example, an Adabas Fastpath buffer will be run in each system image (one per daemon). The example below shows the creation of the buffer definition to run as a service in the SYSCO10 member; a similar buffer definition would also be made for SYSCO11.

```
14:36:37 2011-07-11
Add Buffer F11110MB

Size(k) : 4096__

System Coordinator
Group Name : TESTMULT
Daemon Name: SYSCO10_

(Leave empty to select)
Dataspace Name:
Memory Pool Name:
Fixed Memory Addr: 00000000
(Where appropriate, e.g. VM's
DCSS name,BS2000's Memory Pool)

Command ==>
PF1 Help PF3 Exit PF5 Add
```

4. Below is the view of the second screen for the new Adabas Fastpath job parameters for CICTMULT that will run in the same image as SYSCO10. This is a standard CICS job that does not require daemon mode for dynamic transaction routing. You must identify the Adabas System Coordinator group containing the daemon(s) that house the Adabas Fastpath buffer (FASTABM) service. You only identify the group, not an individual daemon. Doing so allows sites with multisystem images to run jobs in any system and to dynamically receive the optimization benefits made available by the

Adabas Fastpath buffer that is available in that local system. In this example, TESTMULT is the Buffer Group Name entry:

```
18:12:55
             **** A D A B A S
                                 FASTPATH SERVICES 8.2.1 *****
                                                                    2010-12-13
                      - Add Client Runtime Control -
                                                                     U11310M1
Select (mark one) :
                          _ Batch
                          _ COM-PLETE
                          _ CICS (DTR - Dynamic transaction routing)
                          X CICS (Standard)
                          _ IMS (DTR)
                          _ UTM (DTR)
                          _ TSO
                          _ CMS
                          _ TIAM
                          _ more choices for type or
                          _ API controlled - type 1
                          _ API controlled - type 2
Command ==>
Enter-PF1---PF2---PF3---PF4---PF5---PF6---PF7---PF8---PF9---PF10--PF11--PF12---
     Help
                  Exit
```

5. Now you are asked to identify the job name. In this example, you enter CICTMULT as the job name.

6. Details relevant to the runtime controls are requested and whether any API runtimes are to be specified. Please refer to the Adabas System Coordinator documentation for further details.

```
18:14:43
                                FASTPATH SERVICES 8.2.1 *****
                                                                   2010-12-13
            **** A D A B A S
                 - System Coordinator Runtime Controls -
                                                                   U11310M5
                                        Operation mode (mark one):
Type: CICS
                                             Use normal autodetect approach: X
Name: CICSMULT
                                             Enable COR even if no products: _
                                         Disable all products including COR: _
General Settings
    Statistics externally viewed using group:
    Refresh statistics every: _____ commands or ____
    API runtime overrides....: N (Y/N)
                                          Threadsafe operation...: Y (Y/N)
    Use additional exits....: N (Y/N)
    Maximum idle time (sec)..: 3600____
                                         _ Non-terminal idle time.:
    Generate RSP009/79 (Y/N).: Y (until 0_____ seconds elapse)
                            : Y Console message job log (default)
    Runtime messages
                               _ Local (DDMSG) file
                               _ Forward to the Daemon (DDMSG) file
    Latency controls: TS queue prefix (blank is default): ____
Command ==>
Enter-PF1---PF2---PF3---PF4---PF5---PF6---PF9---PF9---PF10--PF11--PF12---
```

7. Now you are asked to identify the Adabas System Coordinator group containing the daemon(s) that house the Adabas Fastpath buffer (FASTABM) service. You only identify the group, not an individual daemon, because doing so allows sites with multisystem images to run jobs in any system and to dynamically receive the optimization benefits made available by the Adabas Fastpath buffer that is available in that local system. In this example, you enter TESTSING in the buffer group name entry.

```
18:15:21 ***** A D A B A S FASTPATH SERVICES 8.2.1 ***** 2010-12-13
- Adabas Fastpath Runtime Controls - U1132FM2

Name: CICSMULT
Type: CICS

Fastpath ON/OFF for Job: ON

Using Group Name: TESTMULT (Leave empty to select)

Please add Job Parameter details for Fastpath
Command ==>

Enter-PF1---PF2---PF3---PF4---PF5---PF6---PF7---PF8---PF9---PF10--PF11--PF12---
Help Exit Upd Menu
```

# **Single System with Dynamic Transaction Routing Clients**

The following are examples of technologies that offer dynamic transaction routing (DTR) in a single system image:

- CICS/MRO
- IMS TM
- UTM

#### Note:

The activation and use of DTR in the technologies listed above is under the control of the system administrator. You may be able to use these technologies without necessarily using DTR. Please be sure to check.

DTR is the most flexible implementation of load balancing and fault tolerance for these technologies. This is where multiple jobs run together to provide a single service. We refer to DTR-enabled technologies as clustered applications. Clustered applications allow client sessions to move from running in one job to another (within the same service) at any time a message pair completes. Consequently, Adabas Fastpath, Adabas Vista, Adabas Transaction Manager and Adabas SAF Security must all be ready to react to this event, on demand. The Adabas System Coordinator provides an internal service to enable DTR support for these products.

Here are the steps that you take if you wish to use Adabas Fastpath optimization in DTR jobs within a single system:

- Define an Adabas System Coordinator group, for example, TESTDTR.
- Acquire/allocate a Node ID for the daemon, for example, 9020.
- Define the daemon in the group, for example, member SYSCO20.
- Define an Adabas Fastpath global buffer for the daemon (image). This must be named SYSCO20.
- Define the client jobs that are to use Adabas Fastpath, for example, job CICSDTR\* that includes job names CICSDTR1 and CICSDTR2 that run together as a single DTR service.
- 1. Below is the definition of Adabas System Coordinator Group TESTDTR using SVC number 253. The System Type is Standard (Single System Image). Cluster Facility name is not required since this is only required for running in SYSPLEX mode:

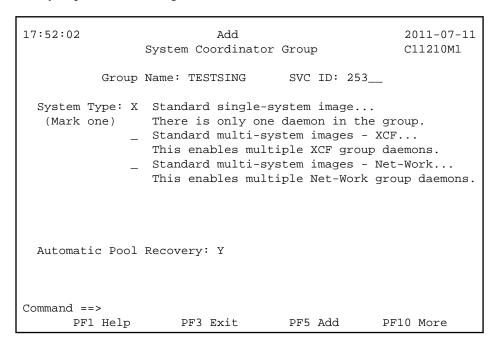

2. The following shows the example daemon job definition for the group expanded in SYSCOR:

#### **Note:**

Here you are identifying the job name (and node number) of each Adabas System Coordinator daemon, you are NOT identifying databases or client jobs. The started task for the SYSCO DAEMON will specify a DDCARD parameter PRODUCT=AFP, as well as PRODUCT=CAS. This is because the SYSCO daemon will host the service for the Adabas Fastpath ABM. The Node ID reserved for the SYSCO Daemon is 9020.

```
SYSTEM COORDINATOR 8.2.1 (I001) ***** 2011-07-11
 17:50:22 **** A D A B A S
                    - System Coordinator Group Daemons -
                                                                    C11260M1
Run-mode: Local (node 0)
Group Name: TESTDTR
                                            Operating System: Single
   SVC ID: 253
                   Daemon
                                   Node ID
    Purge(P)
                  Job Name
                  SYSC020_
                                    9020
                                                   <== End of List
Command ==>
Enter-PF1---PF2---PF3---PF4---PF5---PF6---PF7---PF8---PF9---PF10--PF11--PF12---
                 Exit Refr Upd
```

3. In this example, an Adabas Fastpath buffer is run in the Adabas System Coordinator member. The example below shows the definition of a new buffer to run as a service in member SYSCO20.

```
2011-07-11
14:36:37
          Add Buffer F11110MB
     Size(k) : 4096___
 System Coordinator
     Group Name : TESTDTR_
     Daemon Name: SYSCO20_
(Leave empty to select)
Dataspace Name:
Memory Pool Name:
Fixed Memory Addr: 00000000
(Where appropriate, e.g. VM's
DCSS name, BS2000's Memory Pool)
Command ==>
  PF1 Help
             PF3 Exit
                        PF5 Add
```

4. The following shows the second screen during the addition of a new job parameter for all the CICS/MRO jobs that are to run together as a single (clustered) DTR service. The "\*" wildcard is used to reduce the number of job definitions required. The Adabas Fastpath optimization is based upon the Adabas System Coordinator group used to house the Adabas Fastpath buffer service. In this case, TESTDTR is used as the buffer group name.

Clustered applications that operate as a DTR service must be defined to run in daemon mode. Therefore, CICSDTR is entered as the common service name, and the Adabas System Coordinator group TESTDTR is also identified (this must be the same as the buffer group name above):

#### Note:

It is important that all jobs of the same service have an identical setting for Clustered Application Service Name, especially when the wildcard option is not used. This is the only thing that relates jobs together as a single service.

```
18:21:33
            **** A D A B A S
                                FASTPATH SERVICES 8.2.1 *****
                                                                   2010-12-13
                     - Add Client Runtime Control -
                                                                    U11310M1
Select (mark one) :
                         _ Batch
                           COM-PLETE
                         X CICS (DTR - Dynamic transaction routing)
                         _ CICS (Standard)
                          _ IMS (DTR)
                         _ UTM (DTR)
                         _ TSO
                         _ CMS
                         _ TIAM
                          _ more choices for type or
                          _ API controlled - type 1
                         _ API controlled - type 2
Command ==>
Enter-PF1---PF2---PF3---PF4---PF5---PF6---PF7---PF8---PF9---PF10--PF11--PF12---
     Help
                 Exit
                                                                        Menu
```

5. Now you are asked to identify the job name. In this example, you enter CICTDTR as the control name.

```
17:54:35 ***** A D A B A S
                            SYSTEM COORDINATOR 8.2.1 (I001) ***** 2011-07-11
                     - Add Client Runtime Control -
                                                                    U11310M4
        Type: CICS (DTR)
        Name: CICTDTR_
This is a complex type of runtime which is capable of running in basic mode
and in DTR mode.
You must define a System Coordinator group (and its daemons) with PRODUCT=DTR
AND the daemon(s) in that group must be executing in order to achieve DTR
capability, otherwise it is ignored.
The name specified above is a unique name for the runtime controls for the
DTR service (it is not a jobname). You must also use the 'Expand' line
command to enter the list of all jobs in the service.
Command ==>
Enter-PF1---PF2---PF3---PF4---PF5---PF6---PF9---PF9---PF10--PF11--PF12---
```

6. Details relevant to the runtime controls are requested and whether any API runtimes are to be specified. Please refer to the Adabas System Coordinator documentation for further details.

```
17:57:21 ***** A D A B A S
                            SYSTEM COORDINATOR 8.2.1 (I001) ***** 2011-07-11
                 - System Coordinator Runtime Controls -
                                                                   U11310M5
                                       Operation mode (mark one):
Type: CICS (DTR)
                                            Use normal autodetect approach: X
Name: CICTDTR
                                            Enable COR even if no products: _
                                        Disable all products including COR: _
    Display activities through group:
                                        _____(mandatory)
    Refresh activity statistics every.: _____
                                              commands or
                                                                seconds
    API runtime overrides....: N (Y/N)
                                        Threadsafe operation...: Y (Y/N)
    Use additional exits....: N (Y/N)
    Maximum idle time (sec)..: 3600____
                                        _ Non-terminal idle time.:
    Generate RSP009/79 (Y/N).: Y (until 0_
                                              ____ seconds elapse)
    Runtime messages..... Y Console message job log (default)
                              _ Local (DDMSG) file
                               _ Forward to the Daemon (DDMSG) file
    Latency (mark one).....: _ Disk (crash recoverable) - requires a group
                               _ Dataspace name: (future)
                               X Daemon-side memory
                                                          - requires a group
                                 Local memory
Command ==>
Enter-PF1---PF2---PF3---PF4---PF5---PF6---PF7---PF8---PF9---PF10--PF11--PF12---
```

7. Now you are asked to identify the Adabas System Coordinator group containing the daemon(s) that house the Adabas Fastpath buffer (FASTABM) service. You only identify the group, not an individual daemon, because doing so allows sites with multisystem images to run jobs in any system and to dynamically receive the optimization benefits made available by the Adabas Fastpath buffer that is available in that local system. In this example, you select TESTDTR in the buffer group name entry.

```
18:23:01 Coordinator 2010-12-13
Group Names U1COGPM1

_ RPEGRP1
X TESTDTR
_ TESTMULT
_ TESTSING

Mark to Select Group Name

PF3 Exit
```